- 1. Download AUTEK IKEY820 V1.5 UPDATE TOOL from official website or following link: https://drive.google.com/open?id=15nkp-vKNAzJUxkdw6fRrlQGA9uckziKn
- 2. Install V1.4 update tool

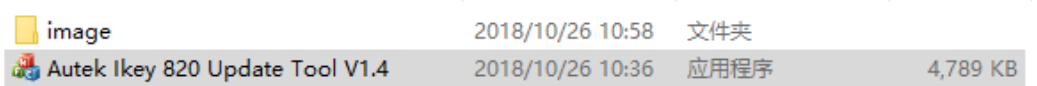

- 3. Connect IKEY820 to PC with USB (make sure internet is available)
- 4. Run AUTEK IKEY820 V1.5 Update tool

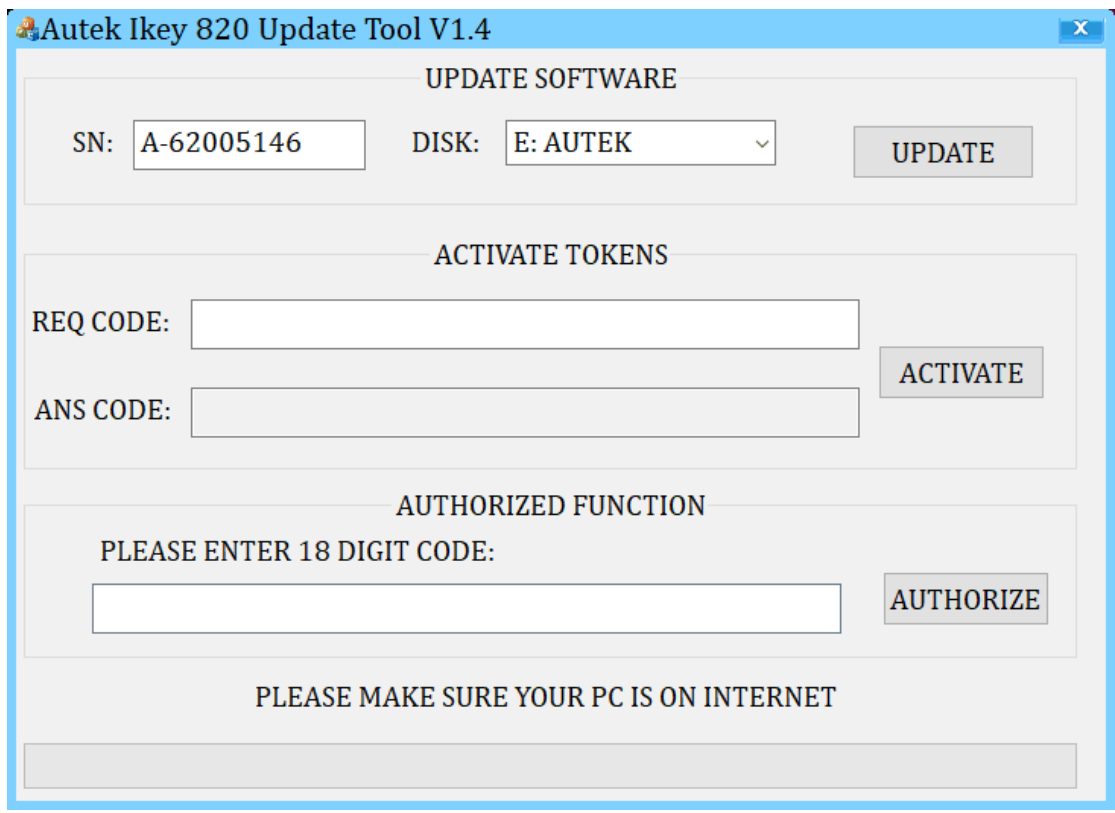

5. Input License number and click AUTHORIZE button

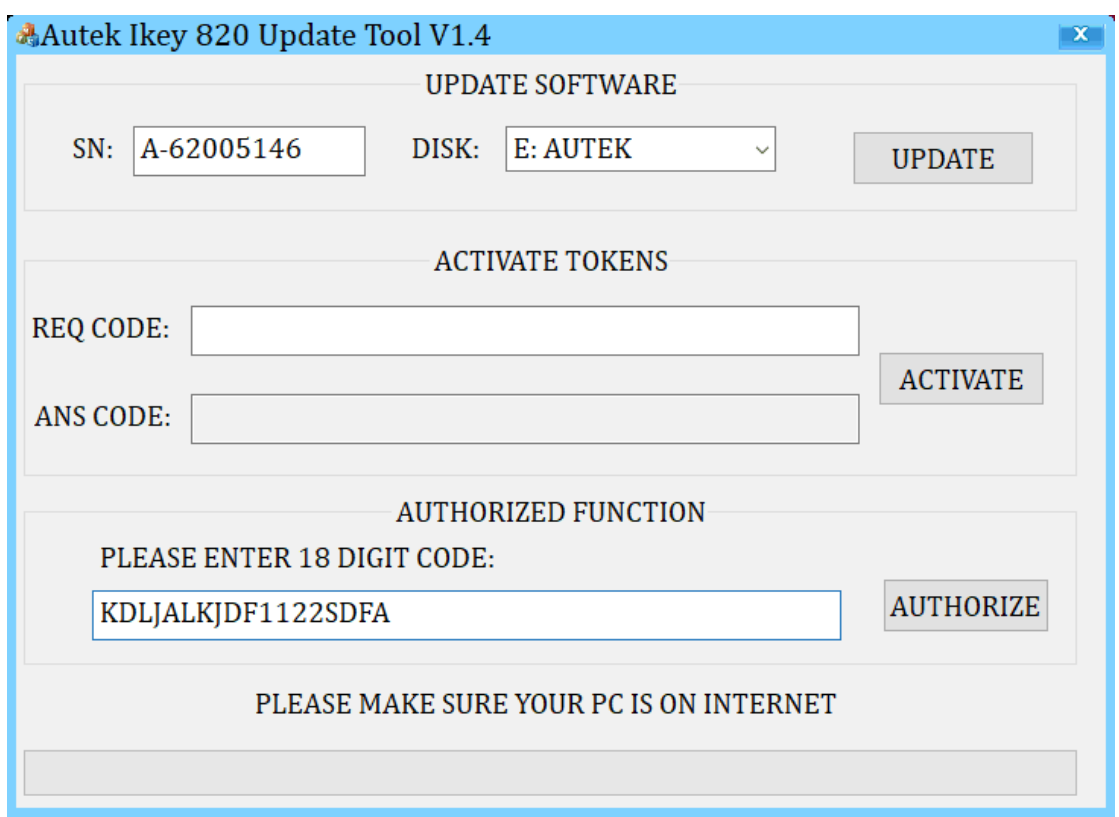

6. You IKEY820 is equipped with FORD 2018+ and TOYOTA G and H software